## MINORS TRUST FUND: ONLINE PORTAL REGISTRATION

- 1. First email Connor Reed: <a href="mailto:connreed@ebci-nsn.gov">connreed@ebci-nsn.gov</a>. Send a request for activation along with the last four digits of your (or Minors Fund participant if enrolling a child) social security number, participant's date of birth, mobile phone number, current mailing address and email address.
  - a. Connor will notify you when your account is activated.
- 2. Once activated, use website www.usicg.com.
- 3. On the homepage, click Minors Trust Account Access.

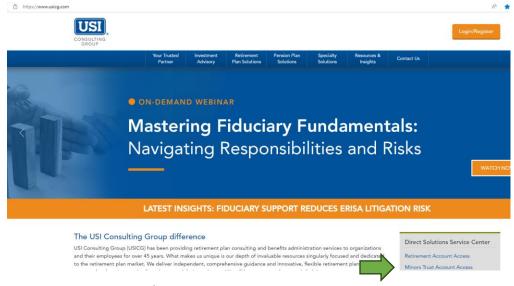

- 4. Then click Login/Register button.
- 5. On Welcome page, click Register to access your account.

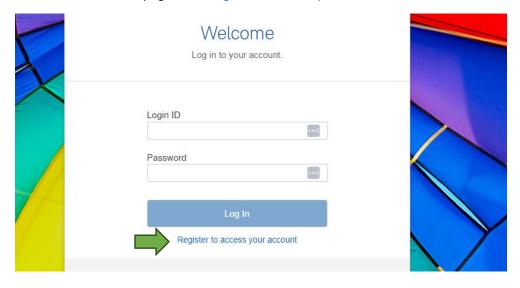

Make sure you have your social security number and the phone number and email address you used when emailing the Treasury Department (Connor).

6. Fill in the Minors Fund participant's information. You do not need any Plan Information.